# 視聴者 マニュアル

#### 事前確認事項

### リモート参加における端末

Zoom は Windows、Macintosh、Android、iOS でご利用になれます。 PC はブラウザでも Zoom が利用可能ですが、Zoom アプリをご利用の場合は最新バージョンであることをご確認 ください。 https://support.zoom.us/hc/ja/articles/201362393 https://support.zoom.us/hc/en-us/sections/360008531132

※Android、iOS の場合はアプリをインストールする必要があります。 ※ブラウザでログインする場合、機能が一部使用できない場合もございます。

【動作環境安定のためのお願い】

- お使いの端末は電源に接続し、バッテリー駆動は避けてください。
- ログイン前に Zoom 以外のアプリは閉じてください。
- 通信環境が不安定にならないか事前にご確認ください。 (時間帯によって、周囲のインターネット利用が多く通信速度が遅い場合があります)

#### 録音・録画による記録

録音録画、発表スライドの画面キャプチャは固くお断りいたします。

## 著作権

オンラインによる発表は著作権法上の「公共への配信」となります。発表資料の著作権は、演者に帰属します。 発表内容が第三者の権利や利益の侵害問題を生じさせた場合、演者が一切の責任を負うことになります。 発表資料内において、他者が著作権を有する音楽・映像・動画を未承諾でご利用なりませんよう、ご注意くだ さい。

# 発表当日

# ログイン方法

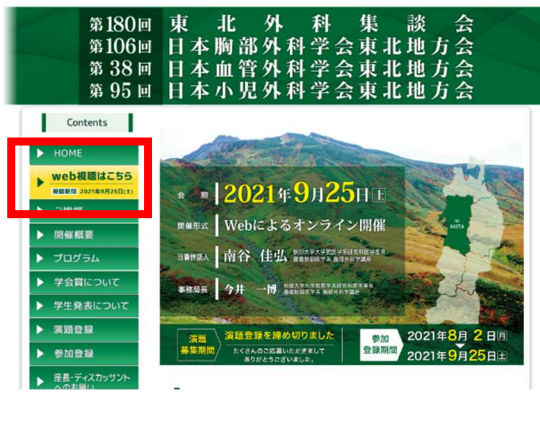

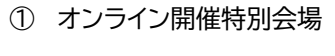

学会 WEB サイト(http://mstst180.umin.jp/)の赤枠 から、オンライン開催特別会場へお入りいただけます。

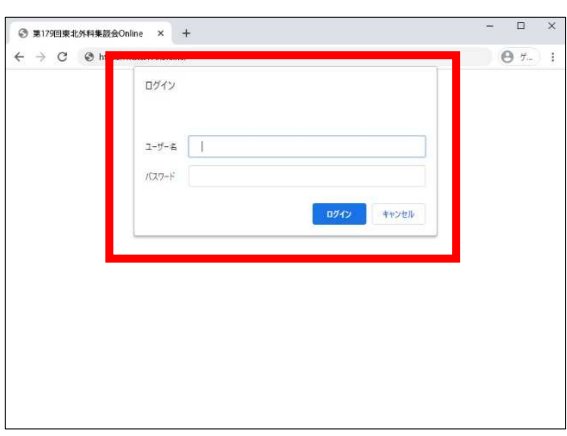

第180回 東 北 外 科 集 談 会<br>第106回 日本胸部外科学会東北地方会<br>第38回 日本血管外科学会東北地方会<br>第95回 日本小児外科学会東北地方会

▶ 視聴マニュアル

第2会場

INFORMATION

■ セッション会場

。<br>参加される会場をお選びいただき、ZOOM からお入りください

第1会場

② ログイン画面

参加登録した方にお送りしている、ID 及びパスワードをご 入力ください。

③ 会場 ZOOM へ

オンライン開催特別会場内の「プログラム」、「セッション会 場」から、第 1 会場、第 2 会場、第 3 会場をお選びくださ い。

ZOOM ウェビナーへ移動します。

 $\overline{z}$ and and issuar<br>実子メールアドレスと名前を人<br>カレてくだわい  $\cos \phi \phi \approx 68 - \overline{(\sqrt{1648})}$  $0.018 -$ 

④ ZOOM にログイン

メールアドレスとお名前をご入力くだださい。

ZOOM を PC に登録されている方は、この画面は出ずに、 ZOOM にログインされます。